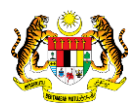

## SISTEM PERAKAUNAN AKRUAN KERAJAAN NEGERI (iSPEKS)

### USER MANUAL

# Proses Penutupan Tahun Kewangan (Modul: Lejar Am)

Untuk

### JABATAN AKAUNTAN NEGARA MALAYSIA

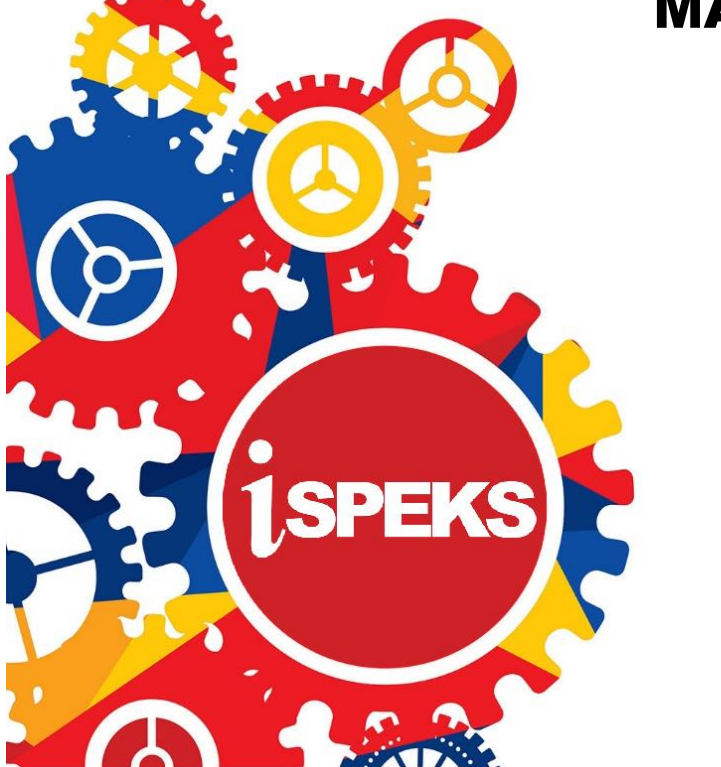

TERHAD

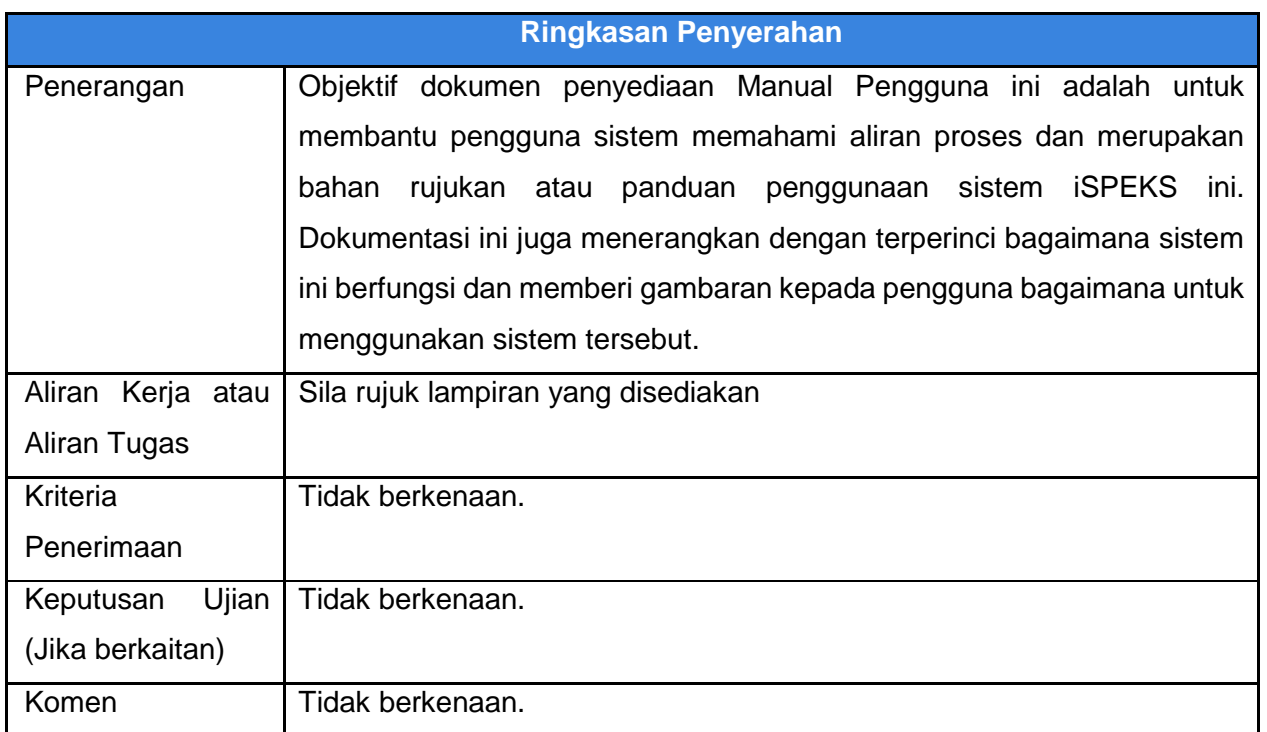

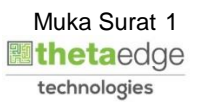

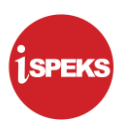

#### **Pentadbiran dan Pengurusan Dokumen**

#### **Semakan Dokumen**

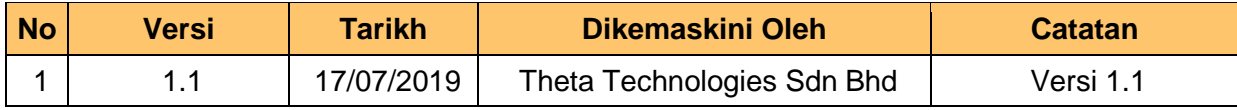

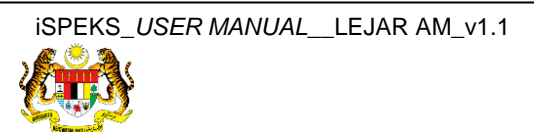

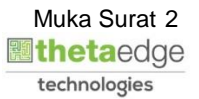

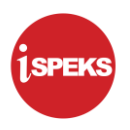

#### **ISI KANDUNGAN**

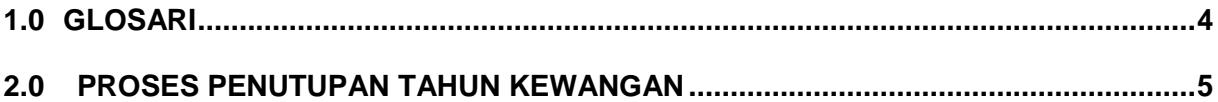

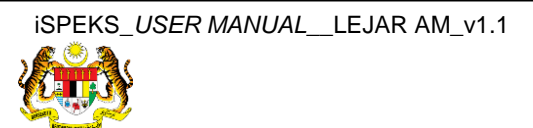

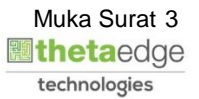

#### <span id="page-4-0"></span>**1.0 GLOSARI**

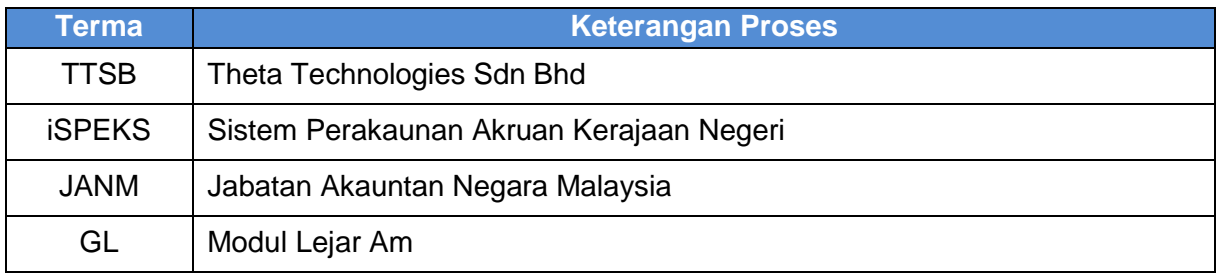

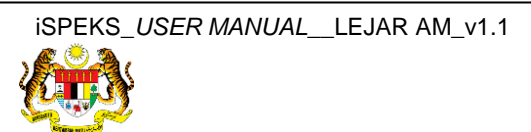

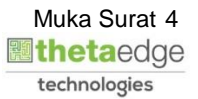

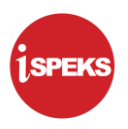

#### <span id="page-5-0"></span>**2.0 PROSES PENUTUPAN TAHUN KEWANGAN**

**1.** Skrin **Log Masuk Aplikasi iSPEKS** dipaparkan.

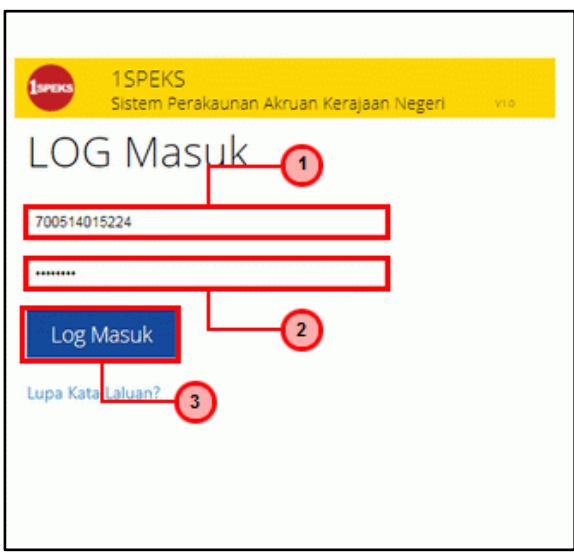

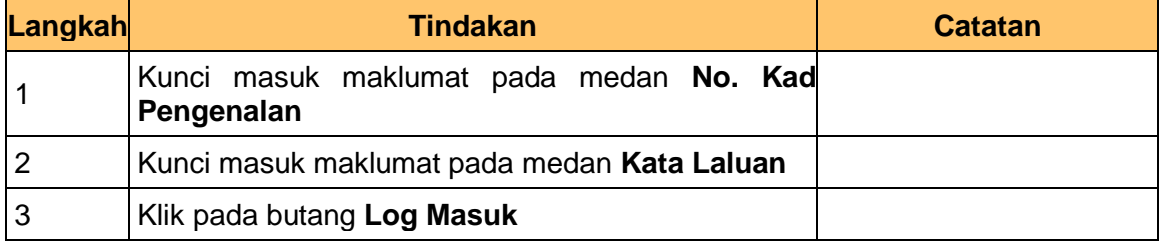

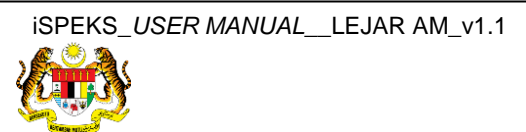

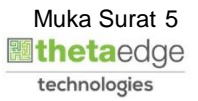

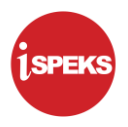

**2.** Skrin **iSPEKS-Utama** dipaparkan.

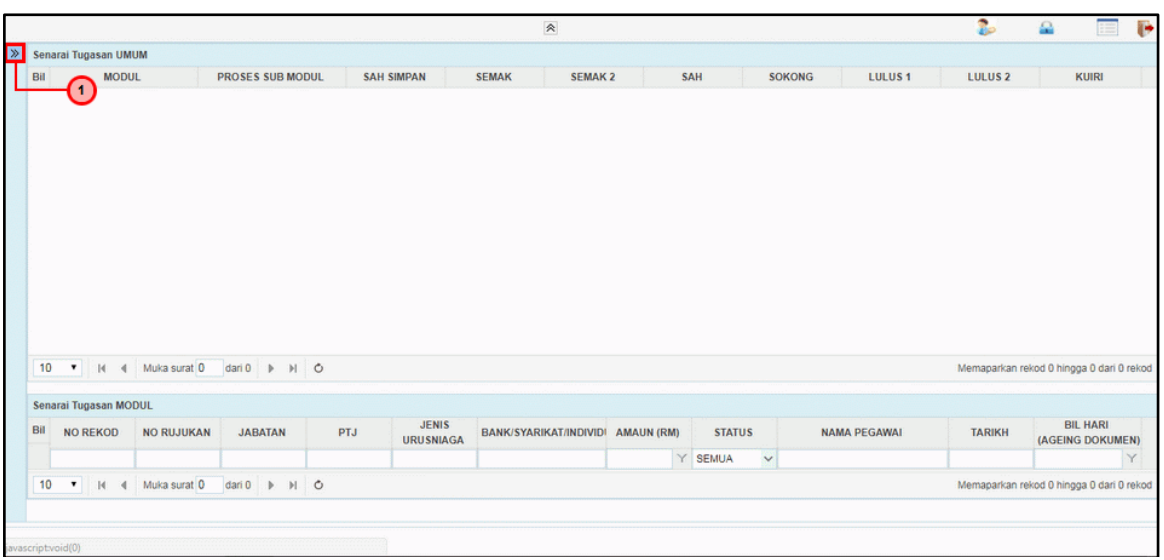

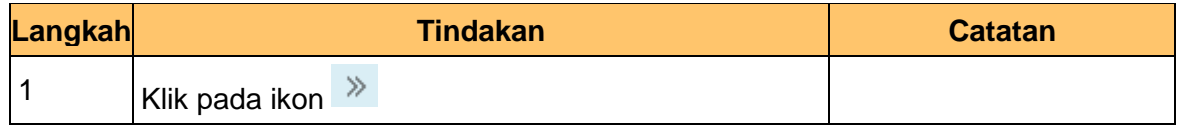

**3.** Skrin **iSPEKS-Utama** dipaparkan.

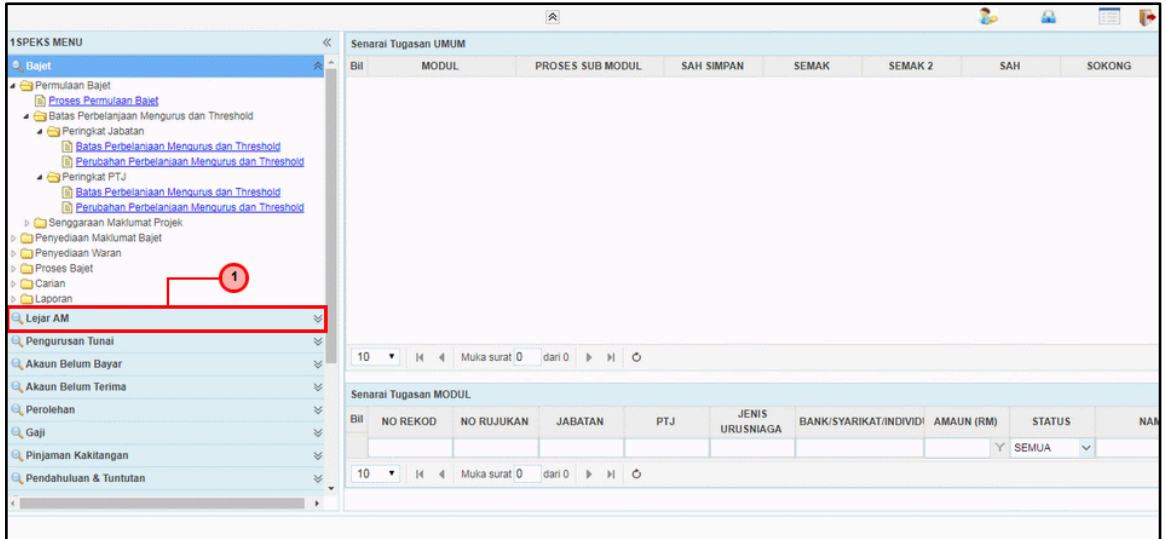

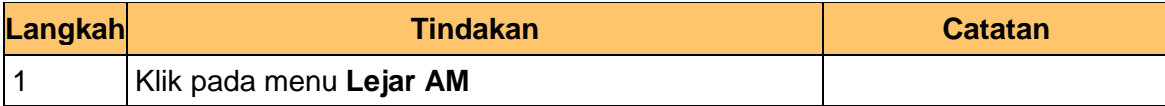

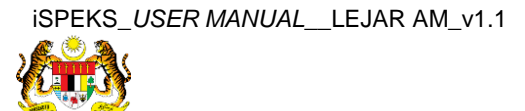

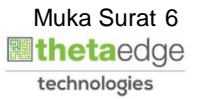

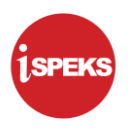

**4.** Skrin **iSPEKS-Utama** dipaparkan.

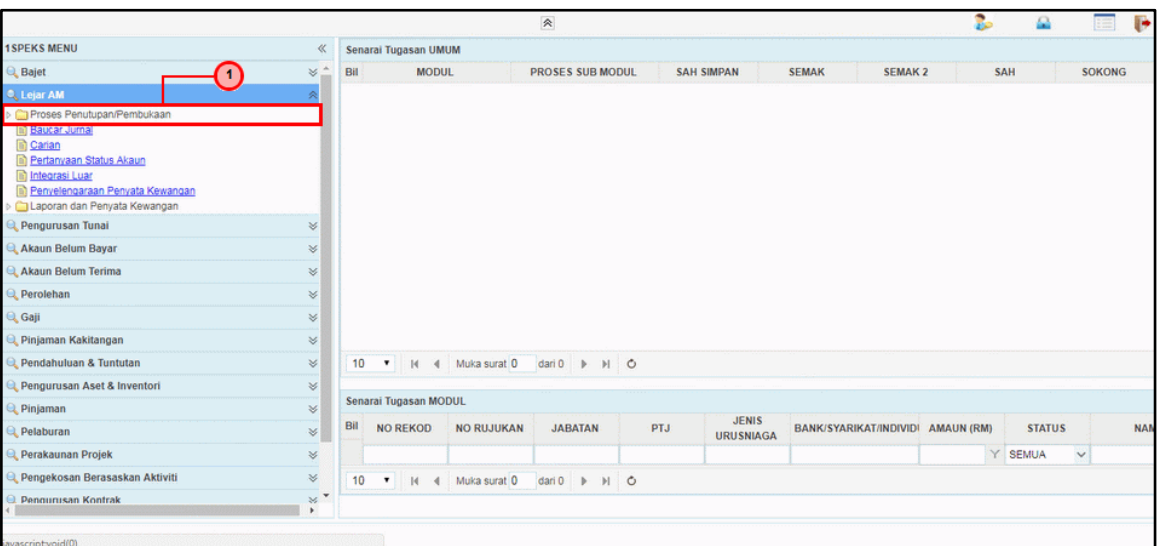

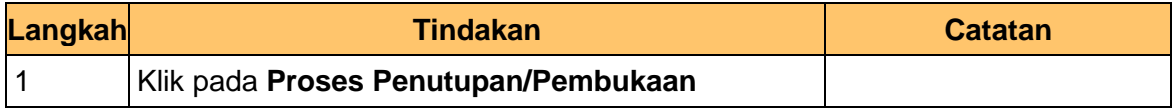

**5.** Skrin **iSPEKS-Utama** dipaparkan.

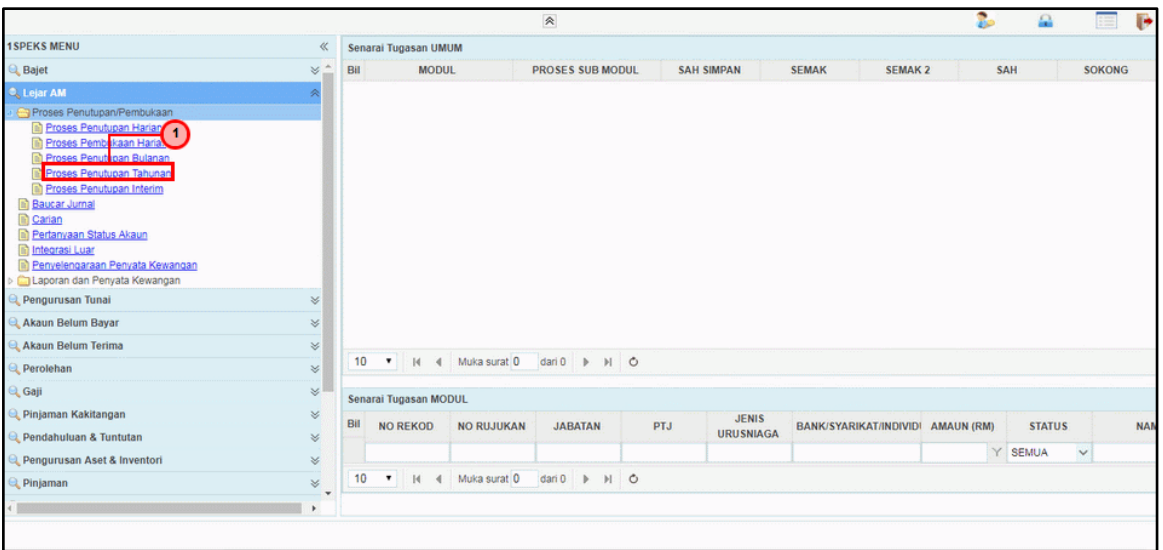

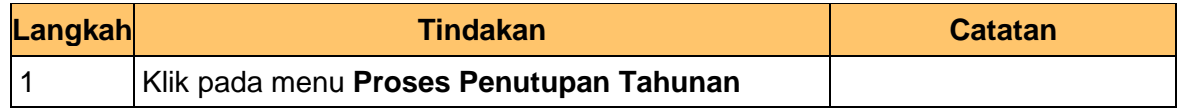

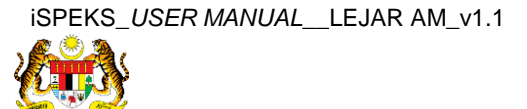

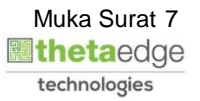

**SPEK** 

**6.** Skrin **Penutupan Tahunan** dipaparkan.

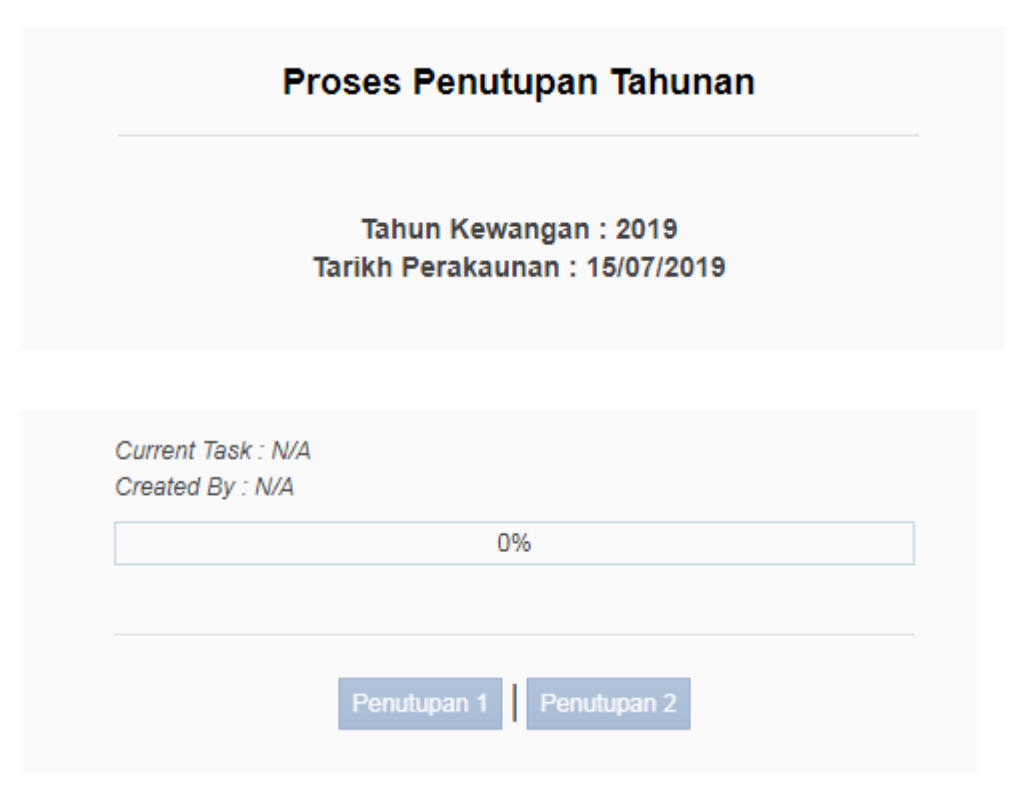

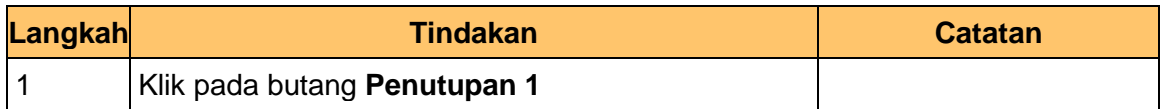

#### **7.** Skrin **Penutupan Tahunan** dipaparkan.

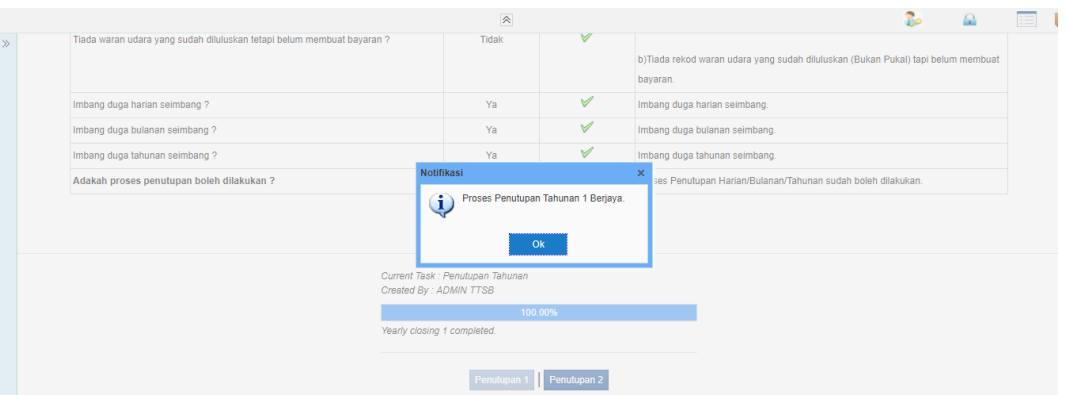

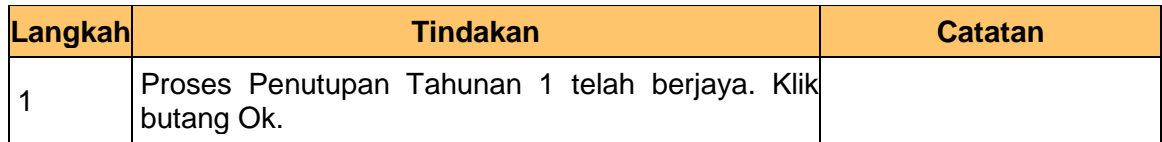

**8.** Skrin **Penutupan Tahunan** dipaparkan.

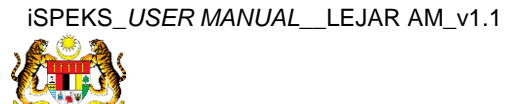

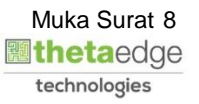

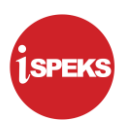

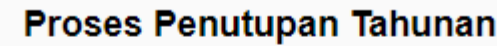

Tahun Kewangan: 2019 Tarikh Perakaunan: 15/07/2019

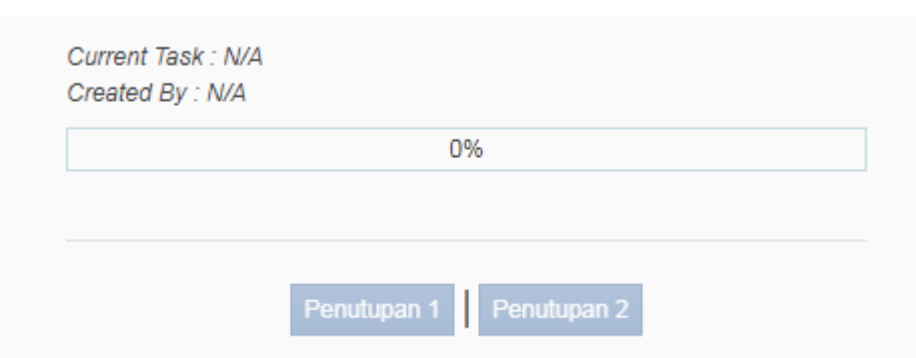

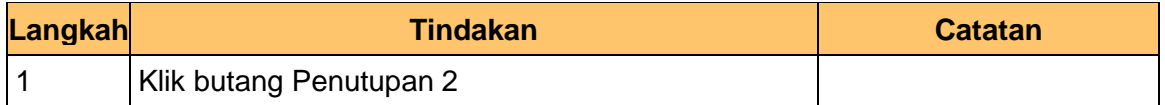

#### **9.** Skrin **Penutupan Tahunan** dipaparkan.

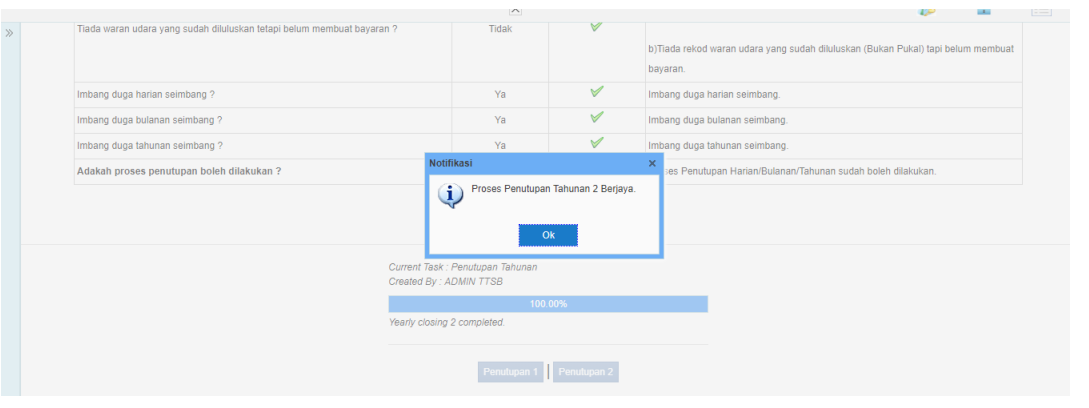

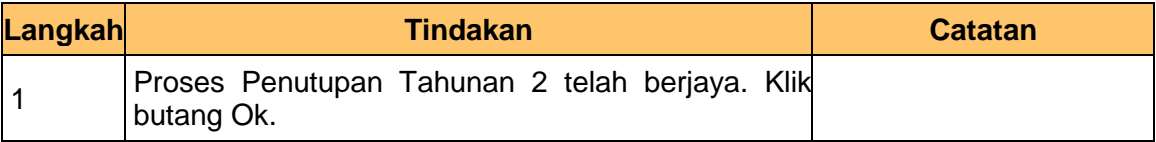

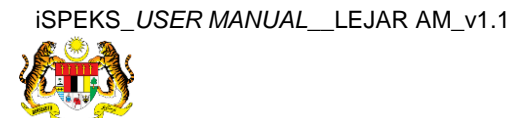

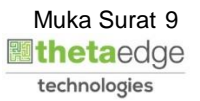